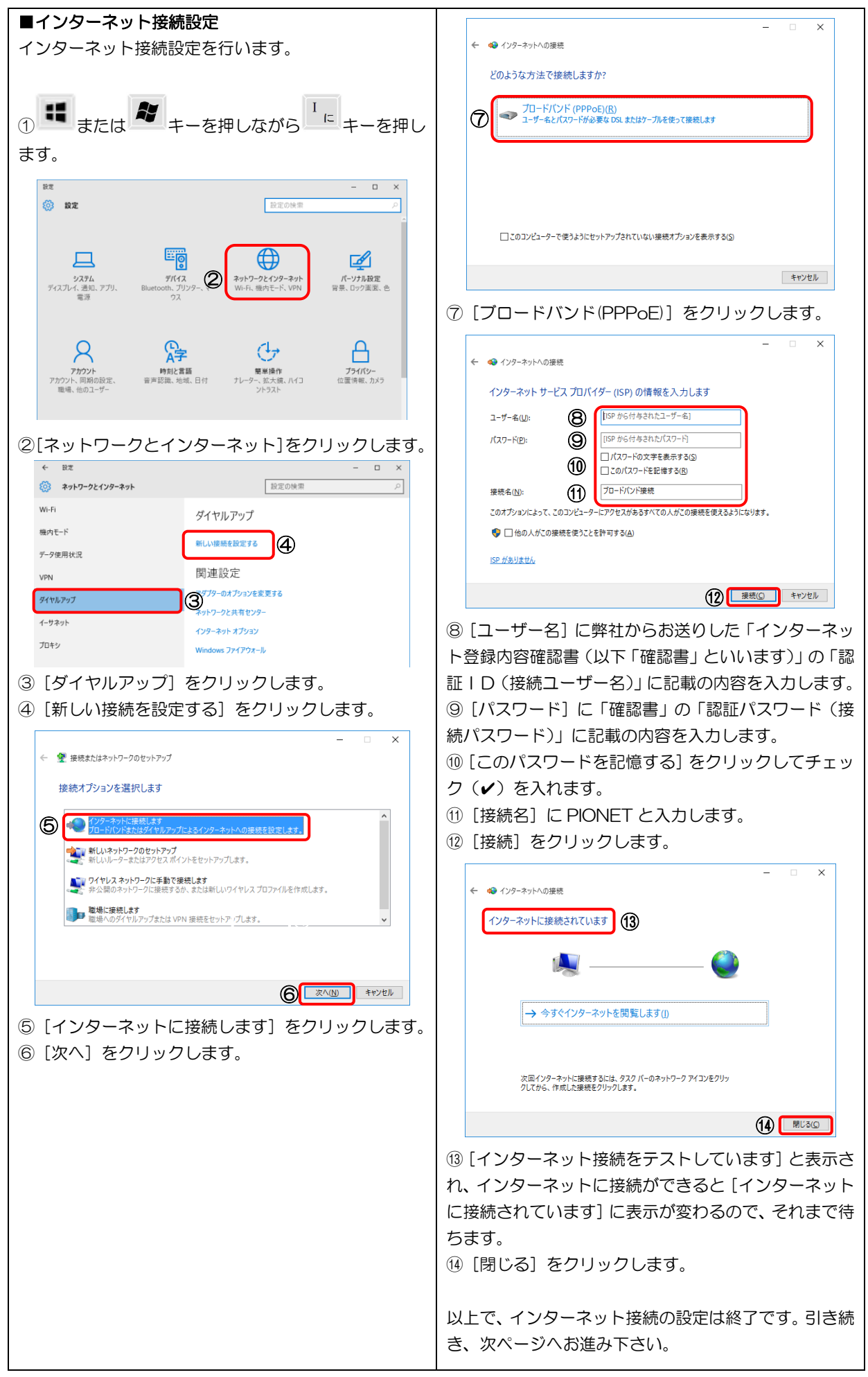

## Windows 10 インターネット接続設定

## Pict Windows 10 インターネット接続手順

次回以降は以下の手順でインターネットに接続します。 この作業を行わないと、ホームページの閲覧やメールの送受信ができません。

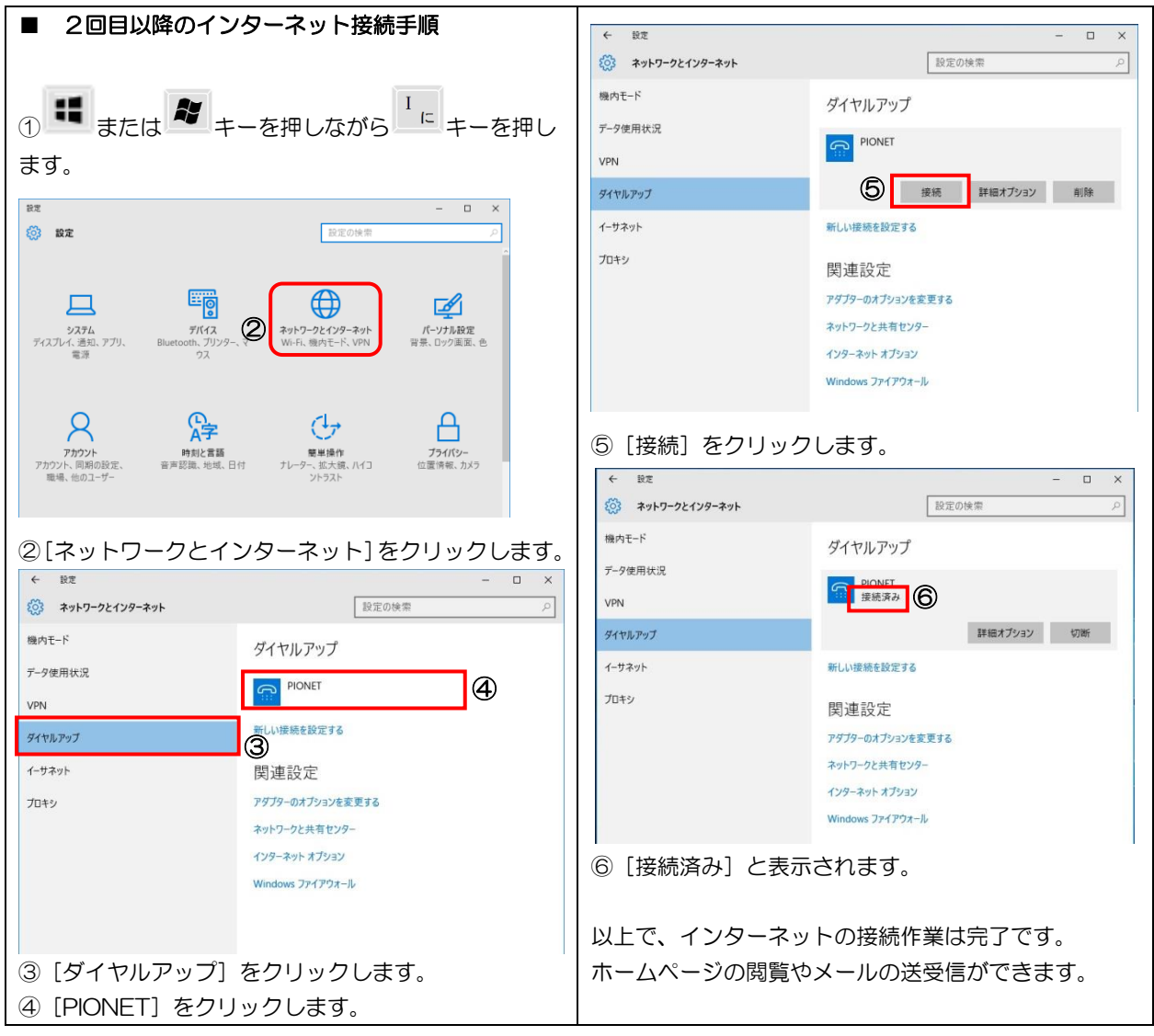